# **OHD Student Registration**

1) Go to the registration page at <u>https://oh-rcmcrc.nhd.org</u>. **TEACHERS MUST REGISTER BEFORE STUDENTS**.

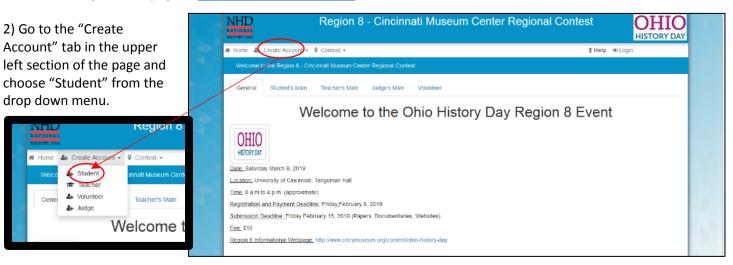

3) Complete the information and click next.

The same email can be used for multiple students but each student must register using their own name.

4) An e-mail will be sent to your account to verify that it works and you have access. Please look in your email and click on the link they provide.

### DO NOT CLOSE THE

|                                                                  | Ohio Region 8 Student                                                                                                    | 1000-00 - Management (Management)                                                               |
|------------------------------------------------------------------|----------------------------------------------------------------------------------------------------|-------------------------------------------------------------------------------------------------|
| tegistration will begin by Monday January 1, 20                  | /18 and ends Saturday Februry 17, 2018                                                                                         |                                                                                                 |
|                                                                  | e of payment by check or credit cand. We know this new lea<br>A notice will go out to teachers if registration is ready to sta | dure will make registration much easier from some people so we want to<br>art before January 1. |
| lemember                                                         |                                                                                                    |                                                                                                 |
| ) Your leacher must be registered before you                     | can do your part. Please check with your leacher before co                                                                     | antinuing                                                                                       |
|                                                                  |                                                                                                    |                                                                                                 |
| ) If you have a group entry, you'll need to link                 | all your accounts to the same project.                                                                                         |                                                                                                 |
| ) If you have a group entry, you'll need to link                 | all your accounts to the same project.                                                                                         |                                                                                                 |
| ) If you have a group entry, you'll need to link<br>Registration | all your accounts to the same project.                                                                                         | Or Register Using                                                                               |
|                                                                  | First Name                                                                                                    | Or Register Using                                                                               |
| Registration                                                     |                                                                                                    |                                                                                                 |

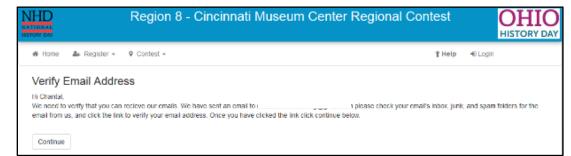

# **REGISTRATION PAGE.**

Open another tab or window in your internet browser to access your email.

You will get an email from <u>NoReply@zfairs.com</u>. If it does not appear in a few minutes check your junk mail. Open the email and click on the link.

This will open the page to

the right. YOU ARE NOT DONE REGISTERING! Close that screen and go back to the original registration screen to

complete the process.

5) Please fill in as many fields as possible to ensure we have multiple accurate ways to communicate with you or send you information.

A parent's email is required but giving a phone number is also very incase of an emergency.

# 6) Choose your school.

Choose your teachers name. Your teacher must be registered or you will not be able to complete registration.

| NHD<br>NATIONAL<br>HISTORY DAY |                                      | Region 8 - Cincinr                   | nati Museum Center Regiona                                                            | al Contest | OHIO<br>HISTORY DAY |
|--------------------------------|--------------------------------------|--------------------------------------|---------------------------------------------------------------------------------------|------------|---------------------|
| 🖀 Home                         | <b>&amp;</b> + Register <del>-</del> | ♀ Contest -                          |                                                                                       | 🕇 Help     | D Login             |
| Email V                        | erified!                             |                                      |                                                                                       |            |                     |
| Thank you for                  | verifying your email                 | address, you may now close this page | and continue where you left off.                                                      |            |                     |
|                                |                                      |                                      | 5                                                                                     |            |                     |
|                                |                                      |                                      |                                                                                       |            |                     |
|                                |                                      |                                      |                                                                                       |            |                     |
|                                | Dear Chantal,                        |                                      |                                                                                       |            |                     |
|                                | We need to co                        | nfrm your email address, please      | click go to the link below.                                                           |            |                     |
|                                |                                      |                                      | cce9b-lb06-4b00-bc4b-d66e40a965c5&p=47855<br>9a8ab5dee2&email=cmcdistancelearning@gma |            | 565e41bab           |
|                                | Thank you!                           |                                      |                                                                                       |            | >                   |

NHD Region 8 - Cincinnati Museum Center Regional Contest OHIO HISTORY DAY 🖀 Create Account 👻 🎙 Contest 👻 🕆 Help 🔹 Login Student First Name: Student Last Name: E-Mail: Parent's E-Mail: What is your parent's email onfirm Parent's E-Mail: Parent's Email Address Username Password: Confirm Password: Confirm Password

| Fair Registration: School & Teacher                                                                                    |                                                                                   |                                       |
|----------------------------------------------------------------------------------------------------|-----------------------------------------------------------------------------------|---------------------------------------|
| Please select your school, feacher, and your grade. If your Sch<br>your school and feacher have registered. Thank you. | ool and/or Teacher is not listed please have them register; you will be able to c | ontinue the registration process once |
| \$chool:                                                                                                    | Select a School                                                                   | -                                     |
| Teacher:                                                                                                    |                                                                                   | -                                     |
| Grade:                                                                                                    | 6th Grade                                                                         | -                                     |
|                                                                                                    | Save & Continue                                                                   |                                       |

Choose your grade. This is important because it will ensure you are competing at the correct level.

7) Carefully read the statement and acknowledge that you have been given the resources.

| Additio | onal Questions                                                                             |   |
|---------|--------------------------------------------------------------------------------------------|---|
|         | I understand that the Region 8 webpage                                                     | • |
|         | located at https://www.cincymuseum.org                                                     |   |
| int     | /content/ohio-history-day has all the                                                      |   |
|         | ormation I may need to: 1) create my project<br>according to National History Day rules 2) |   |
| Dre     | epare for the interview and judging process                                                |   |
|         | 3) arrive at the correct location and time 4)                                              |   |
| а       | nswer a variety of questions my teacher, my                                                |   |
|         | family or myself may have about this event.                                                |   |

| 8) You will now put in your                        | Fair Registration: Project  |                                                   |                                                        |                  |
|----------------------------------------------------|-----------------------------|---------------------------------------------------|--------------------------------------------------------|------------------|
| project information. Choose between Individual and |                             | Create A New Project                              | Link / Join Existing Team Project                      |                  |
| Group.                                             | If you are in a team and ye | our teammate has already registered please select | "Link/Join Existing Team Project" and type in the Entr | y ld or team key |

If you are competing **Individually OR** you are the **first person in your group** to register see 9A. If someone from your group has already registered your project go to 9B.

9A) "Create A New Project"

Make sure your title has correct spelling, punctuation, capitalization, etc.

Choose the category you're competing in. Notice if it says Individual or Group.

In "Description" write your thesis statement or a few sentences to explain your project.

9B) "Link/Join Existing Team Project"

You must use the "Team Key" your first group member got when they registered.

9B) This will bring up your groups project that has already been filled in.

| Create A No                                        | w Project                    | Link / Join Existing Team Project                   |                  |
|----------------------------------------------------|------------------------------|-----------------------------------------------------|------------------|
| If you are in a team and your teammate has already | registered please select "Li | nk/Join Existing Team Project" and type in the Enti | y ld or team key |
|                                                    |                              |                                                     |                  |
| Creating New Project                               |                              |                                                     |                  |
| Title:                                             | Project Tible                |                                                     |                  |
|                                                    | Will this be a Team Proj     | ect?                                                |                  |
|                                                    | 🔲 Will your display need a   | n electrical outlet?                                |                  |
| Category:                                          |                              |                                                     | -                |
| Description:                                       | Project description          |                                                     |                  |
|                                                    |                              |                                                     |                  |
|                                                    |                              |                                                     |                  |
|                                                    |                              |                                                     |                  |
|                                                    | Save & Continue              |                                                     |                  |

| Create                                                   | A New Project                           | Link / Join Existing Team Project                    |         |
|----------------------------------------------------------|-----------------------------------------|------------------------------------------------------|---------|
| If you are in a team and your teammate has alrea         | dy registered please select "Link/oin I | Existing Team Project* and type in the Entry Id or t | eam key |
|                                                          |                                         |                                                      |         |
| Join Existing Team / Projecti                            |                                         |                                                      |         |
| Team Ke                                                  | y:<br>Link                              |                                                      |         |
| "If you are not linking / joining an existing team proje | ct; create a new project.               |                                                      |         |

| Team Key:    | 41d3ab6a-c8b1-4628-a2e3-090aa8976d4a Unlink Project |   |
|--------------|-----------------------------------------------------|---|
| Title:       | Cool History Stuff                                  |   |
|              | ✓ Will this be a Team Project?                      |   |
|              | □ Will your display need an electrical outlet?      |   |
| Category:    | Group Documentary                                   | ~ |
| Description: | adfjkls;lasdkfj;asdfkljhasd;flkjasd;fkljasdf,klj    |   |
|              |                                                     |   |
|              |                                                     |   |
|              |                                                     |   |
|              |                                                     |   |
|              | Save & Continue                                     |   |

# 10) Check that all the information is correct before submitting.

| First Name:      |                                                                                                    | School:        | A                      |
|------------------|----------------------------------------------------------------------------------------------------|----------------|------------------------|
| Last Name:       | -                                                                                                    | Teacher:       |                        |
| E-Mail:          | time for a second second second second second second second second second second second second second second s | Grade:         | 10th Grade             |
| Parent's E-Mail: |                                                                                                    | Project Title: |                        |
| Username:        | f                                                                                                    |                |                        |
| Password:        |                                                                                                    |                | Team Project           |
|                  |                                                                                                    |                | Electrical Outlet      |
|                  |                                                                                                    | Category:      | Individual Documentary |
|                  |                                                                                                    | Description:   | Project's description  |
|                  |                                                                                                    |                |                        |

11) You must click all the boxes to continue.

Students under the age of 18 must have a parent read and complete this page.

Authorization for project authenticity, injury and registration fee are required.

Photo permission requires a yes or no answer. You do not have to give a reason, this is generated by the software and I'm unable to remove the comment box.

|   | Permissions and Waivers                                                                                                    |
|---|----------------------------------------------------------------------------------------------------|
| 2 | <ul> <li>Provide that you must solve the following authorizations in order to complete online registration and complete at National History Day contests at all levels. If you have<br/>further subset control your contest coordinator</li> </ul>                                                                                                    |
|   | summer questions, passe contact your context continuor.<br>Studenty to complete this form, you will need a parent/guardian to agree to the authorizations and univers below                                                                                                    |
|   | Laftern that the entry submitted for competition was researched and developed during this school year. I have nod the National History Day Rule Book and contest<br>egitimation materials regarding policies governing student behavior and viol conterns to base rules. Lunderstand the Material History Day Rule Book and contest<br>of my entry Taccept the decision of the judges as final. I have reviewed and understand the Information patients patients on the accession of my entry Taccept the decision of these rules rules are final. If have reviewed and understand the Information patients patient accession of my appendent with the torms and conditions of the lattice understand fruit solutions fruid accessing the approximation and conditions of the some force of dwe so rey original signature and that I am not obligated in any why to make such agreement, except as a partopation to my<br>partopation in the program.                                                                                                    |
|   | Ves, lagree                                                                                                    |
|   | By indicating yes below Lagree to indernify and hold hamiless National History Day, Inc., its affiliate programs, and its staff, mattees and spensers. For any personal<br>injuries or property domages arising out of my oblid's participation in the National History Day. Contest: Lalso understand that by agreeing. I am certifying that my oblid<br>understands what is invalved in participation, and they have violationly allowed my shift is participate and hereby agree to assume and accept any and all relet<br>associated with have participation in the National Hatery Day. Context.                                                                                                    |
|   | Ves. Larree                                                                                                    |
| 1 | I give National Homy Cay, Inc., its officite programs, and its parmers the uninoted right to use the voice and/or image of me and/or my shift for publicity, and/or in<br>documentame, or other education materials and media, including online. I also give National History Day, Inc., and its affiliate programs the right to use images of my thry<br>child's project for sub-fing and warring to process, including online. If informer National History Day, Inc., and its affiliate programs the right to use images of my thry<br>child's project for sub-fing and warring to process, including online. If informer National Bath NHO consists coordinates will be that back to ensure that I and/or my<br>child is not protographed. However, due to the number of participants this coarest to guaranteed. I am aware dual in most sense register and in my shift from<br>group photographed. However, due to the number of participants this coarest to guaranteed. I am aware dual in most sense register and in my shift from<br>group photographed. However, due to the photographetimedia to request that I and/or my child not be photographed. |
|   | solosi.                                                                                                    |
|   | If no, please explain:                                                                                                    |
|   |                                                                                                    |
|   | I understand there is a registration fee of 10.00 for which I am responsible.                                                                                                    |
|   | Contrar                                                                                                    |
|   |                                                                                                    |

**Payment Options Below!** 

# There are 3 payment options:

# Paying online by credit or debit card, go to 12A.

\*Scholarship recipients will have their credit or debit card refunded.
Paying by check, go to 12B.
School is paying, go to 12C.

\*\*\*Regardless of how you pay, all fees must be processed by the submission deadline of February 24<sup>th</sup>. Please plan accordingly to ensure your payment arrives on time.

| Registration Fee Payment    | Method:          | <b>~</b> |         |
|-----------------------------|------------------|----------|---------|
| r≡ Cart                     |                  |          |         |
| Product                     | Quantity/Details |          | Cos     |
| Registration Fee            | 1                |          | \$ 10.0 |
| Coupons                     |                  |          | Saving  |
|                             |                  | Total:   | \$ 10.0 |
| Pay Online Generate Invoice |                  |          |         |

12A) "Pay now - Credit or Debit Card"

### **Scholarship Applicants**

need to guarantee their entry into the contest by paying for a space with credit or debit card. If the scholarship is granted, the card will be refunded.

|                                                     |                                                                         |               | HISTORY DA       |
|-----------------------------------------------------|-------------------------------------------------------------------------|---------------|------------------|
| 🛿 Home 🛛 & Create Account 🗸 💡 Contest 🗸             |                                                                         | <b>∦</b> Help | 🗕 🕫 Login        |
|                                                     |                                                                         |               |                  |
| Registration Fee Payment Method:                    | Pay Now - Credit or Debit Card                                          |               |                  |
|                                                     |                                                                         |               |                  |
| <b>₩</b> Cart                                       |                                                                         |               |                  |
|                                                     |                                                                         |               |                  |
| Product<br>Registration Fee                         | Quantity/Details                                                        |               | Cost<br>\$ 10.00 |
| registration rec                                    |                                                                         | Total:        | \$ 10.00         |
| Deu Online - Consente Invise                        |                                                                         |               |                  |
| Pay Online Generate Invoice Amount To Charge:       | \$ 10.00                                                                |               |                  |
| Pay Online Cenerate Invoice Amount To Charge: Name: | \$ 10.00<br>First Name                                                  | Last Name     |                  |
| Amount To Charge:                                   |                                                                         | Last Name     |                  |
| Amount To Charge:<br>Name:                          | First Name                                                              | Last Name     |                  |
| Amount To Charge:<br>Name:<br>Email:                | First Name<br>Card Holder's Email<br>Card Holder's Phone                | Last Name     | MM/YY CVC        |
| Amount To Charge:<br>Name:<br>Email:<br>Phone:      | First Name<br>Card Holder's Email<br>Card Holder's Phone<br>Card number | Last Name     | MM / YY CVC      |
| Amount To Charge:<br>Name:<br>Email:<br>Phone:      | First Name<br>Card Holder's Email<br>Card Holder's Phone                | Last Name     | MM / YY CVC      |

12B) Select "Pay by Check" and complete through the mail.

You must click "I agree" before you can complete registration. This will automatically take you to the final page where you can print an invoice.

For **checks** WRITE THE STUDENT'S FIRST AND LAST NAME AND SCHOOL IN THE MEMO LINE. Assumptions will not be made about who the check is for.

|                                                                   | 9 Content -                                                       |                                        | 11 Help 🕫 t                                   | anin                 |
|-------------------------------------------------------------------|-------------------------------------------------------------------|----------------------------------------|-----------------------------------------------|----------------------|
| Home 🏻 🕹 Create Account +                                         | A Courses +                                                       |                                        | Theip wit                                     | ogin                 |
|                                                                   |                                                                   |                                        |                                               |                      |
| Registratio                                                       | n Fee Payment Method: Pay by Check                                |                                        | •                                             |                      |
|                                                                   | $\subset$                                                         |                                        |                                               |                      |
| I will be paying my registration t                                | lee by check I understand that it is my responsibility            | to pay my registration feet i under su | the that if my fee is not paid I may not be a | ble to compete.      |
|                                                                   |                                                                   |                                        |                                               |                      |
| Make check to Cincinnati Museu<br>students first and last name an | m Center. Nall check to: Attention Chantal Hayes / 3<br>d school. | 250 West Court Street / Suite 300E / C | Incinnati OH 45202. In memo section of the    | e check please write |
| A Registration fees must be pa                                    | id prior to the fair.                                             |                                        |                                               |                      |
| 1Agree                                                            |                                                                   |                                        |                                               |                      |
| THE Cart                                                          |                                                                   |                                        |                                               |                      |
| Product                                                           | Quantity/D                                                        | etails                                 |                                               | Cost                 |
| Registration l'ee                                                 | 1                                                                 |                                        | Total:                                        | \$ 10.00<br>\$ 10.00 |
|                                                                   |                                                                   |                                        | rotal.                                        | 5 10.00              |
|                                                                   |                                                                   |                                        |                                               |                      |
|                                                                   |                                                                   |                                        |                                               |                      |

| 12C) "My School is Paying |  |
|---------------------------|--|
| Registration Fee."        |  |

You must click "I agree" before you can complete registration.

You will then click "Generate Invoice". This form should be printed out and sent in with the check that the teacher or principal sends in.

|                    | Registration Fee Payment Method: | My School is Paying Registration Fee                                   |                                           |                      |
|--------------------|----------------------------------|------------------------------------------------------------------------|-------------------------------------------|----------------------|
|                    |                                  | nd that it is still my responsibility to pay my registration lies if m | ry school does not. Funderstand that if r | ny tea is not paid ( |
| may not be able to | compete.                         |                                                                        |                                           |                      |
| 1 Agree            |                                  |                                                                        |                                           |                      |
|                    |                                  |                                                                        |                                           |                      |
| ₩ Cart             |                                  |                                                                        |                                           |                      |
| Ye Cart<br>Product |                                  | Quantity/Details                                                       |                                           | Cost                 |
|                    |                                  | Quantity/Details                                                       |                                           | \$ 10.00             |
| Product            |                                  | Quantity/Details<br>1                                                  | Total:                                    |                      |

13) RECORD YOUR USER NAME AND PASSWORD!!! You will need this later to check on the status of your payment, retrieve your group project number so your team can link together.

If you are paying by check or your school is sending in a payment you need to print out an invoice. As described in 12B and 12C you will see the button on the payment page which leads to the page at right. Click "Print/View" to open your invoice.

|                          | count - 9 Contest -                                                                                                    |                                                                       | ORY DAY  |
|--------------------------|----------------------------------------------------------------------------------------------------|-----------------------------------------------------------------------|----------|
| Friome as Create Ad      | count + V Contest +                                                                                                    | Titelp ≪BLogn                                                         |          |
|                          |                                                                                                    |                                                                       |          |
|                          |                                                                                                    |                                                                       |          |
| Project Infor            | rmation                                                                                                    |                                                                       |          |
| Please write down &      | SAVE your information as you may need it later to make any changes.                                                                                      |                                                                       |          |
|                          | Username:                                                                                                    |                                                                       |          |
| Invoice .                |                                                                                                    |                                                                       |          |
| Vous                     | roust be submitted with your invoice                                                                                                    |                                                                       |          |
| Print / View             | that be submitted with your involce.                                                                                                    |                                                                       |          |
| Mirani rea               |                                                                                                    |                                                                       |          |
|                          |                                                                                                    |                                                                       |          |
| Go To Han Page           | Register Another Student                                                                                                    |                                                                       |          |
|                          |                                                                                                    |                                                                       |          |
| "Please note that all of | the above information will be evailed to the provided address.<br>- If you do not see your eva                                                           | all affair I hour please steels for it in your spare or jack folders. |          |
|                          |                                                                                                    |                                                                       |          |
|                          | ng for the region 8 Ohio History Day contest. You will be recieving an email shor                                                                        |                                                                       |          |
|                          | est takes place on Saturday March 9, 2019 from 8am-4pm, Plan to be in<br>ed to students, parents, leachers and judges closer to the event. Teachers will |                                                                       | check-in |
|                          |                                                                                                    |                                                                       |          |

14) You will receive an email confirming your registration from NoReply@xfairs.com. The email will contain a few reminders such as the event date and payment address as well as your registration information. Save this email and refer to it later when you need to access your account.

| I 5 0                                            | ↑ ↓       | Ŧ             |                                                |                                                                                                    |                                                                   | Registration Complete                                                                                                   | Message (HTML)                                                                                       |                                                       |                     |                    | ?               | Ŧ       | - 6  | 7 |
|--------------------------------------------------|-----------|---------------|------------------------------------------------|----------------------------------------------------------------------------------------------------|-------------------------------------------------------------------|----------------------------------------------------------------------------------------------------|----------------------------------------------------------------------------------------------------|-------------------------------------------------------|---------------------|--------------------|-----------------|---------|------|---|
| FILE MESSAG                                      | SE        |               |                                                |                                                                                                    |                                                                   |                                                                                                    |                                                                                                    |                                                       |                     |                    |                 |         |      |   |
| Junk v Delete                                    | Reply F   | Reply Forward | Be weeting                                     | Museum Plai<br>Team Email<br>Reply & Dele                                                                        | nni 🕞 To Manager<br>🗸 Done<br>te ۶ Create New                     | - 💭 Onel                                                                                                    | ote Assign Mark                                                                                      | Categorize Follov                                     |                     | Zoom               |                 |         |      |   |
| Delete                                           |           | Respond       |                                                |                                                                                                    | Quick Steps                                                       | G Move                                                                                                    | 1                                                                                                    | ags                                                   | ra Editing          | Zoom               |                 |         |      |   |
| Registra<br>Chantal Hayes<br>If there are proble |           | plete         |                                                |                                                                                                    | it in a web browser.<br>ented automatic dow                       | nload of some pictures in this                                                                                          | message.                                                                                             |                                                       |                     |                    |                 |         |      |   |
| Please review y                                  | your info | ormation and  | l ensure that it                               | is correct. If                                                                                                   | you need to make                                                  | a change you can log in                                                                                                 | to your account us                                                                                   | ing your userna                                       | me and password; yo | u have until the e | end of registra | tion to | make |   |
| Please review y                                  | your info | ormation and  | l ensure that it                               | is correct. If                                                                                                   | you need to make                                                  | a change you can log in<br>changes to you                                                                               |                                                                                                    | ing your userna                                       | me and password; yo | u have until the e | end of registra | tion to | make |   |
| Please review y                                  | your info | ormation and  |                                                | t is correct. If<br>rst Name:                                                                                    | you need to make<br>Test                                          | changes to you                                                                                                    |                                                                                                    |                                                       | me and password; yo | u have until the e | end of registra | tion to | make | : |
| Please review y                                  | your info | ormation and  | Fi                                             |                                                                                                    | -                                                                 | changes to you                                                                                                    | account.<br>Chantal's test st                                                                        |                                                       | me and password; yo | u have until the e | end of registra | tion to | make |   |
| Please review y                                  | your info | ormation and  | Fi                                             | rst Name:                                                                                                    | Test                                                              | changes to you<br>Project title:                                                                                        | account.<br>Chantal's test st                                                                        | udent                                                 | me and password; yo | u have until the e | end of registra | tion to | make |   |
| Please review y                                  | your info | ormation and  | Fi<br>La<br>A                                  | rst Name:<br>ast Name:                                                                                           | Test                                                              | changes to you<br>Project title:<br>Team Project                                                                        | account.<br>Chantal's test st<br>False<br>Individual Doct                                            | udent<br>mentary                                      | me and password; yo | u have until the e | end of registra | tion to | make |   |
| Please review y                                  | your info | ormation and  | Fi<br>La<br>A                                  | rst Name:<br>ast Name:<br>ddress:                                                                                | Test<br>Tester                                                    | changes to you<br>Project title:<br>Team Project<br>Category:                                                           | account.<br>Chantal's test st<br>False<br>Individual Doct                                            | udent<br>mentary                                      |                     | u have until the e | end of registra | tion to | make |   |
| Please review y                                  | your info | ormation and  | Fi<br>La<br>A<br>A<br>C                        | rst Name:<br>ast Name:<br>ddress:<br>ddress 2:                                                                   | Test<br>Tester<br>, OH,                                           | changes to you<br>Project title:<br>Team Project<br>Category:<br>Description:                                           | account.<br>Chantal's test st<br>False<br>Individual Docu<br>sdlkfhasd; dfks                         | udent<br>mentary<br>lj lkasd';jasd a                  | sd';ljf asdas'djkf  | u have until the e | end of registra | tion to | make |   |
| Please review y                                  | your info | ormation and  | Fi<br>La<br>A<br>C:<br>Pi                      | rst Name:<br>ast Name:<br>ddress:<br>ddress 2:<br>ity, State, Zip                                                | Test<br>Tester<br>, OH,                                           | changes to you<br>Project title:<br>Team Project<br>Category:<br>Description:<br>ISEF:<br>School:                       | account.<br>Chantal's test st<br>False<br>Individual Doct<br>sdlkfhasd; dfks<br>True                 | udent<br>mentary<br>lj lkasd';jasd a                  | sd';ljf asdas'djkf  | u have until the e | end of registra | tion to | make |   |
| Please review y                                  | your info | ormation and  | Fi<br>La<br>A<br>A<br>C:<br>Pf<br>E            | rst Name:<br>ast Name:<br>ddress:<br>ddress 2:<br>ity, State, Zip<br>none Number:                                | Test<br>Tester<br>, OH,                                           | changes to you<br>Project title:<br>Team Project<br>Category:<br>Description:<br>ISEF:<br>School:                       | account.<br>Chantal's test st<br>False<br>Individual Doct<br>sdlkfhasd; dfks<br>True                 | udent<br>mentary<br>lj lkasd';jasd a                  | sd';ljf asdas'djkf  | u have until the e | end of registra | tion to | make |   |
| Please review y                                  | your info | ormation and  | Fi<br>La<br>A<br>A<br>C:<br>Ph<br>E-<br>G      | rst Name:<br>ast Name:<br>ddress:<br>ddress 2:<br>ity, State, Zip<br>none Number:<br>Mail:                       | Test<br>Tester<br>, OH,<br>chayes@cincymu                         | changes to you<br>Project title:<br>Team Project<br>Category:<br>Description:<br>ISEF:<br>School:<br>aseum.org Teacher: | account.<br>Chantal's test st<br>False<br>Individual Doct<br>sdlkfhasd; dfks<br>True<br>Wyoming High | udent<br>mentary<br>lj lkasd';jasd a                  | sd';ljf asdas'djkf  | u have until the e | end of registra | tion to | make |   |
| Please review y                                  | your info | ormation and  | Fi<br>La<br>A<br>A<br>C:<br>Ph<br>E-<br>G<br>U | rst Name:<br>ast Name:<br>ddress:<br>ddress 2:<br>ity, State, Zip<br>ione Number:<br>Mail:<br>ender:             | Test<br>Tester<br>, OH,<br>chayes@cincymu                         | changes to you<br>Project title:<br>Team Project<br>Category:<br>Description:<br>ISEF:<br>School:<br>aseum.org Teacher: | account.<br>Chantal's test st<br>False<br>Individual Doct<br>sdlkfhasd; dfks<br>True<br>Wyoming High | udent<br>mentary<br>lj lkasd';jasd a                  | sd';ljf asdas'djkf  | u have until the e | end of registra | tion to | make |   |
| Please review y                                  | your info | ormation and  | Fi<br>La<br>A<br>A<br>C:<br>Ph<br>E-<br>G<br>U | rst Name:<br>ast Name:<br>ddress:<br>ddress 2:<br>ity, State, Zip<br>ione Number:<br>Mail:<br>ender:<br>sername: | Test<br>Tester<br>, OH,<br>TestTester                             | changes to you<br>Project title:<br>Team Project<br>Category:<br>Description:<br>ISEF:<br>School:<br>aseum.org Teacher: | account.<br>Chantal's test st<br>False<br>Individual Doct<br>sdlkfhasd; dfks<br>True<br>Wyoming High | udent<br>mentary<br>lj lkasd';jasd a                  | sd';ljf asdas'djkf  | u have until the e | end of registra | tion to | make |   |
| Please review y                                  | your info | ormation and  | Fi<br>La<br>A<br>A<br>C:<br>Ph<br>E-<br>G<br>U | rst Name:<br>ast Name:<br>ddress:<br>ddress 2:<br>ity, State, Zip<br>ione Number:<br>Mail:<br>ender:<br>sername: | Test<br>Tester<br>, OH,<br>TestTester                             | changes to you<br>Project title:<br>Team Project<br>Category:<br>Description:<br>ISEF:<br>School:<br>aseum.org Teacher: | account.<br>Chantal's test st<br>False<br>Individual Doct<br>sdlkfhasd; dfks<br>True<br>Wyoming High | udent<br>mentary<br>lj lkasd';jasd a                  | sd';ljf asdas'djkf  | u have until the e | end of registra | tion to | make |   |
| Please review y                                  | your info | ormation and  | Fi<br>La<br>A<br>A<br>C:<br>Ph<br>E-<br>G<br>U | rst Name:<br>ast Name:<br>ddress:<br>ddress 2:<br>ity, State, Zip<br>ione Number:<br>Mail:<br>ender:<br>sername: | Test<br>Tester<br>, OH,<br>chayes@cincymu<br>TestTester<br>****** | changes to you<br>Project title:<br>Team Project<br>Category:<br>Description:<br>ISEF:<br>School:<br>aseum.org Teacher: | account.<br>Chantal's test st<br>False<br>Individual Doct<br>sdlkfhasd; dfks<br>True<br>Wyoming High | udent<br>mentary<br>lj lkasd';jasd a<br>School (Wyomi | sd';ljf asdas'djkf  | u have until the e | end of registra |         |      | - |